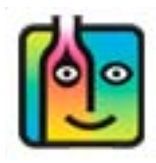

## **Negative Usage?**

You might run a Usage Report or Pour Cost Report and it will show negative usage. Or in other words, it appears you have ended up with more liquor than you started with. Negative usage is shown in red like in the example below:

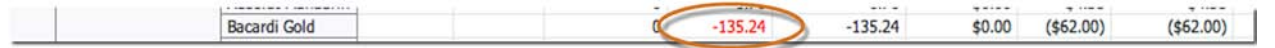

Negative usage will only occur if there is an error somewhere in your data. The easiest way to get to the source of negative usage is to start by running a Usage Report for the same dates. The example below is from a Usage Report for usage between September  $5<sup>th</sup>$  and  $7<sup>th</sup>$ . Once again, the negative usage is indicated in red. The problem Item is **Bacardi Gold**. Note that your Full Inventory on September 5<sup>th</sup> indicated there were 6.5 bottles of **Bacardi Gold.** The Full Inventory on September 7<sup>th</sup> indicates there are 10.5 bottles of **Bacardi Gold.** 

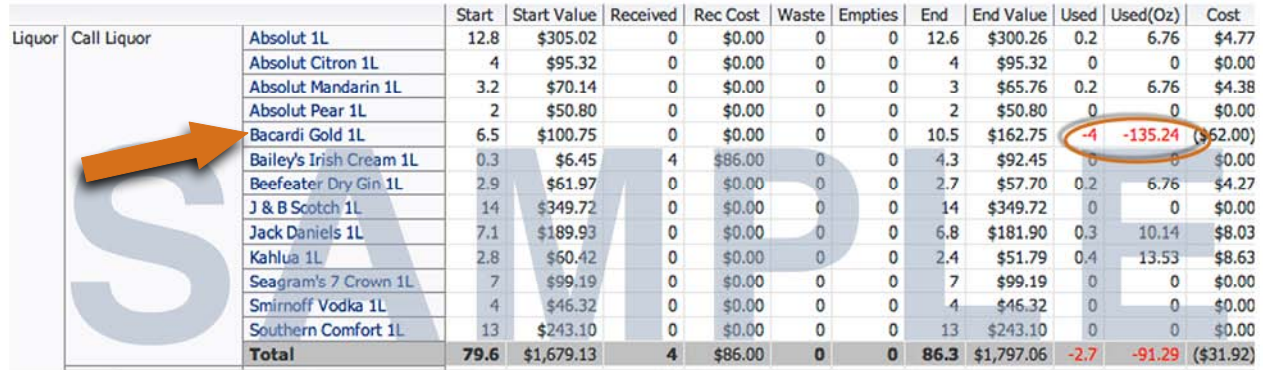

You can click on the name of the Item (**Bacardi Gold**) and this will take you to a screen showing you all of the entries for **Bacardi Gold** in the relevant inventories. This is an easy way to help find the error(s).

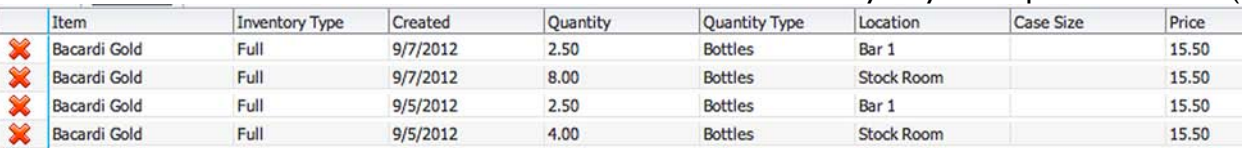

Below are some common mistakes that might explain the discrepancy:

- **Double Counting** Assuming there was a total of 6.5 full bottles on September 5<sup>th</sup>, you might have counted the 4 bottles in the Stock Room twice. You might have entered 8 bottles of **Bacardi Gold** instead of 4 bottles on September 7th. Note the discrepancy in the details shown above.
- **Miscounting** You simply counted wrong in one of the Inventories. For example, the 8.5 bottles you added on September  $7^{\text{th}}$  might be correct, but there might be an error in your count on the Full Inventory you took on September 5<sup>th</sup>. For example, if you counted all the bottles of **Bacardi Gold** behind the bar, but missed 4 of the bottles in the Stockroom.
- **Receiving Inventory Errors** You may have received 4 new bottles during that period and not added them to a Receiving Inventory.
- **Incorrect Dates** There might be an incorrect date on one your Inventories. For example, if you received 4 bottles of **Bacardi Gold** on September 6th but inadvertently put the wrong date on the Receiving Inventory (i.e., September 8<sup>th</sup>) that would result in a Usage Report showing 4 extra bottles or negative usage.

Once you have located the source of the error, you can access the Inventory with the mistake and make the correction(s). We suggest you re-run the same Usage Report to double-check that the negative usage no longer appears in the report.

Barkeep – January 2013